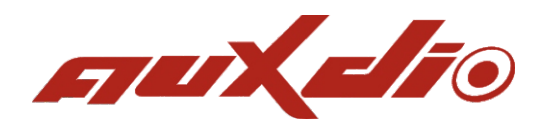

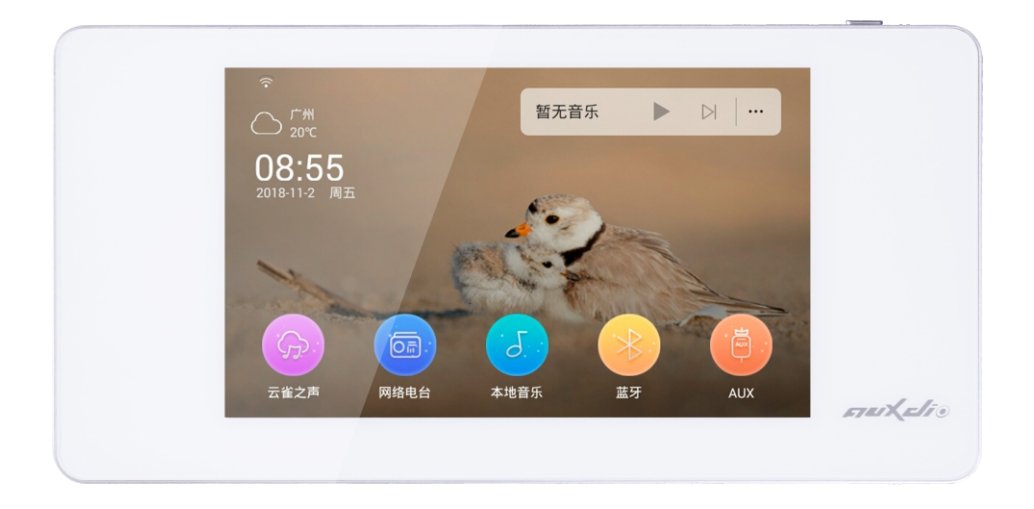

# 智能迷你主机 **DM838**

# **使用说明**

# **目 录**

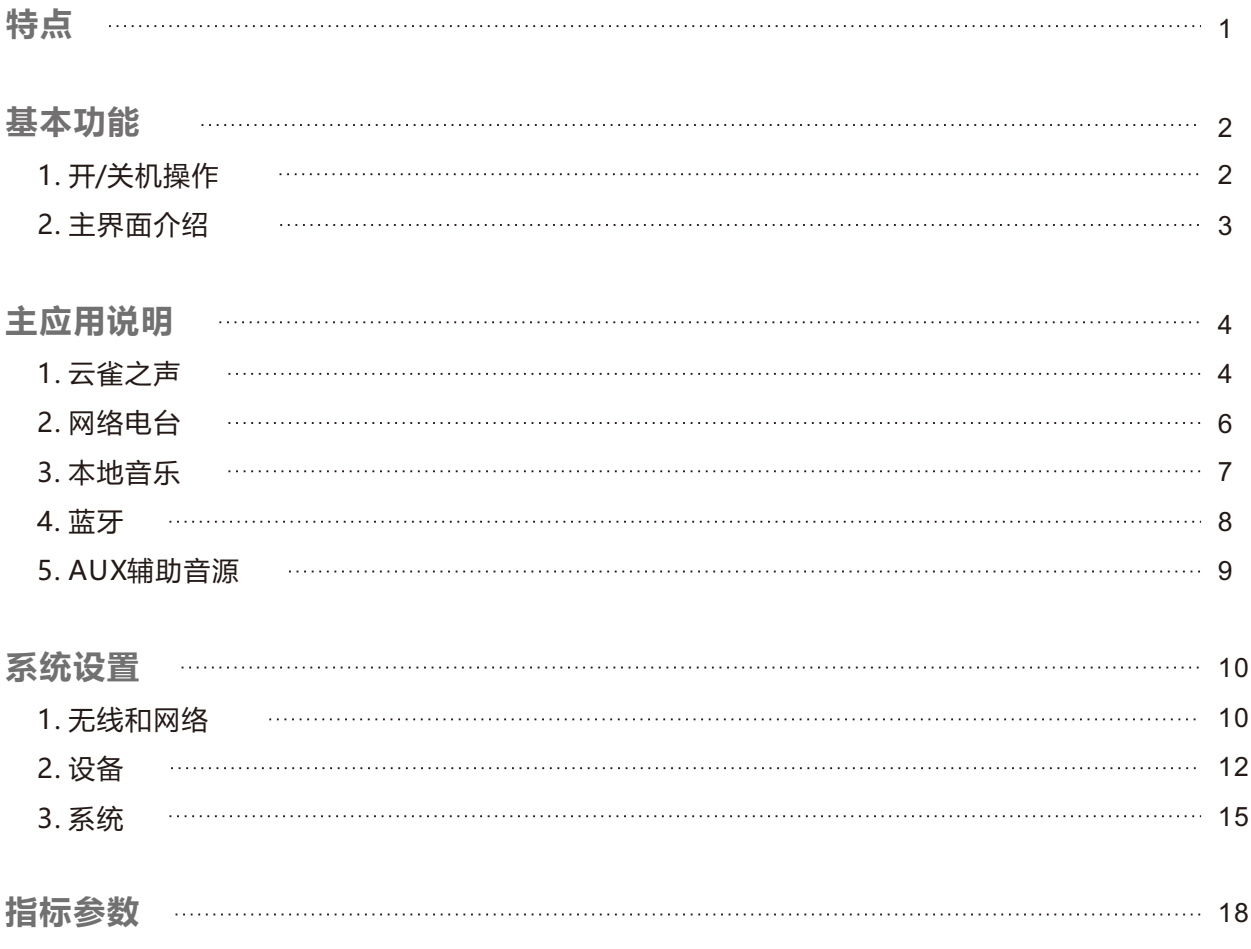

# **特点**

● 云雀之声 - 千万正版音乐曲库, 数百万独家资源, 无损音乐CD音质; 每日精准推荐歌单, 根据您的 音乐DNA打造,最懂您的音乐伴侣。

- 多路音源支持: 云雀之声、本地音乐、网络电台、蓝牙、AUX。
- 支持手机推送:AirPlay/DLNA/Qplay。
- 独立定时功能,并具有断电记忆功能。
- Control X,专属的移动端APP控制软件。
- 内置高性能Hi-Fi级数字功效,2.1低音信号输出,可外接有源低音炮。
- 内置SigmaDSP音频处理器, 实现多种音效选择及动态频谱显示; 根据"听觉韦伯定律", 独特的 适应人耳听音特性的指数型音量调节技术。
- 支持多种音频格式:MP3、WAV、APE、FLAC、ACC、OGG等。
- 5.0寸TFT高清显示屏, 电容全屏触摸操作, 带给您清晰的显示与精准的操控。
- 独特、简约的外形设计,邂逅简洁线条,品味和谐简约生活。

# **基本功能**

## **1. 开机/关机**

开启电源: 将右下角的电源开关键推向右边 (如图1), 电源开启。 **切断电源**: 将右下角的电源开关键推向左边, 电源切断。

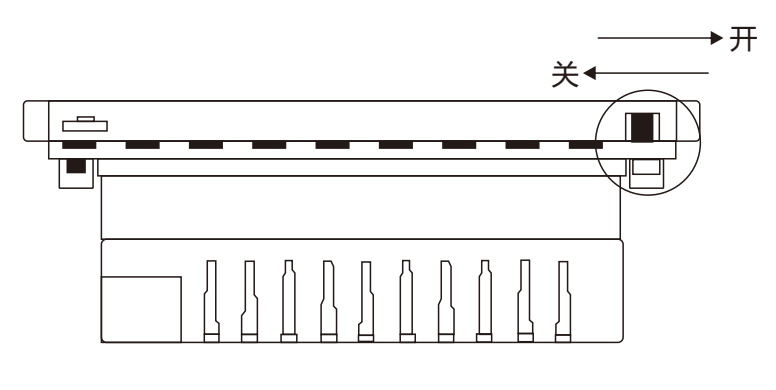

(图1)

**注意**:直接切断电源,属于非正常关机,多次操作后可能会造成系统文件丢失,从而导致无法开 机,请勿要用此方法进行关机操作。

开**机**: 电源处于开启时, 短按产品正面右上角按钮开机 (如图2)。

**关机**:长按产品正面右上角按钮10秒,设备将关机。

**熄屏**: 设备处于开机状态时, 短按产品正面右上角按钮, 屏幕进入熄屏状态, 滑动屏幕即可恢复显示。

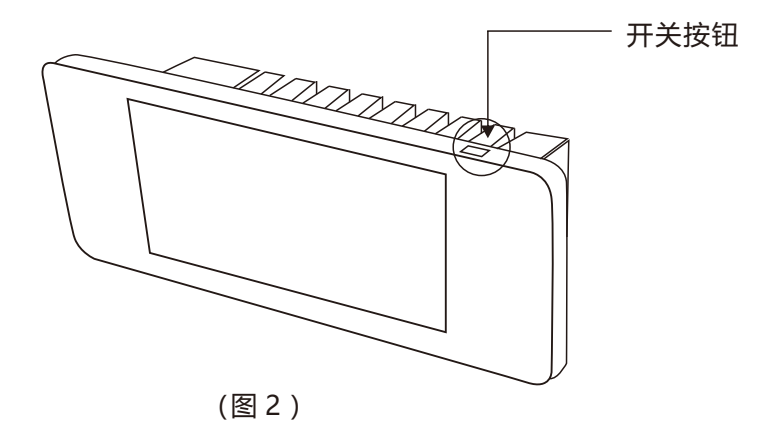

## **2. 主界面介绍**

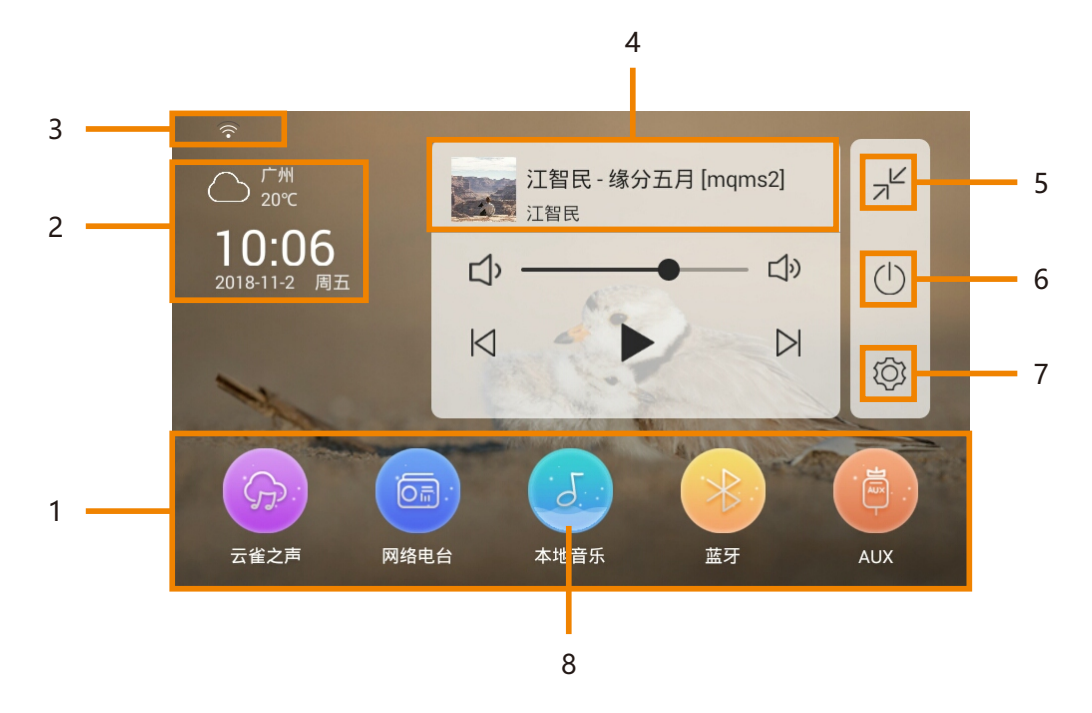

1. 音源选择: 点击可选择不同的音源: 云雀之声、网络电台、本地音乐、蓝牙、AUX。

2. 时间与天气: 可在线获取时间与天气信息, 点击可查找设置城市 (需网络支持)。

3. 网络状态:显示网络连接状态,是否连接到网络。

4. 音乐播放器: 点击可切换至全屏播放界面。

5. 最小化:点击可收缩音乐播放器。

6. 熄屏: 点击即屏幕熄灭, 如有设置屏保则会显示屏保图片。

**7. 系统设置:**点击可进入系统设置界面。

**8. 选中状态:**当音源图标变化为此形态,即为选中此音源。

播放器图标介绍:

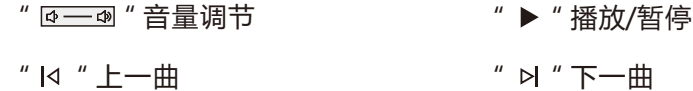

# **主应用说明**

# **1. 云雀之声**

在主界面状态下,点击"( p \* 图标进入"云雀之声"。

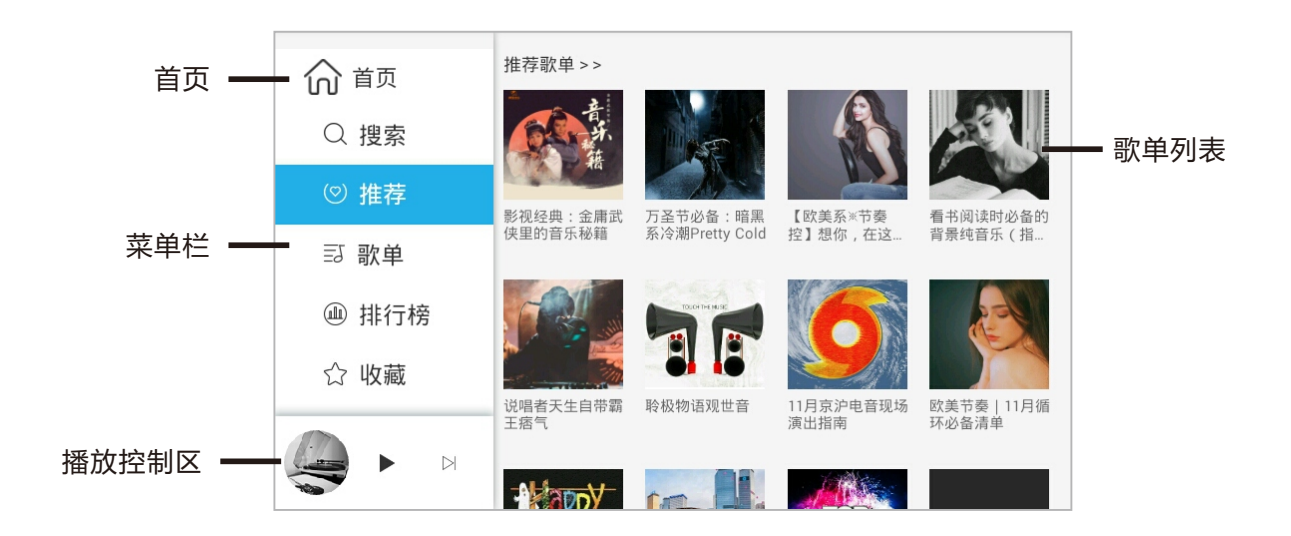

**首页:**点击即可返回主界面。

**菜单栏:**可进入不同栏目。

**推荐歌单:**显示所有系统的推荐歌单,点击歌单即可进入歌单列表,如图1所示。

**播放控制区:**可对歌曲进行播放、暂停、下一曲控制;点击唱片集画面可切换到全屏播放界面(如图2)。

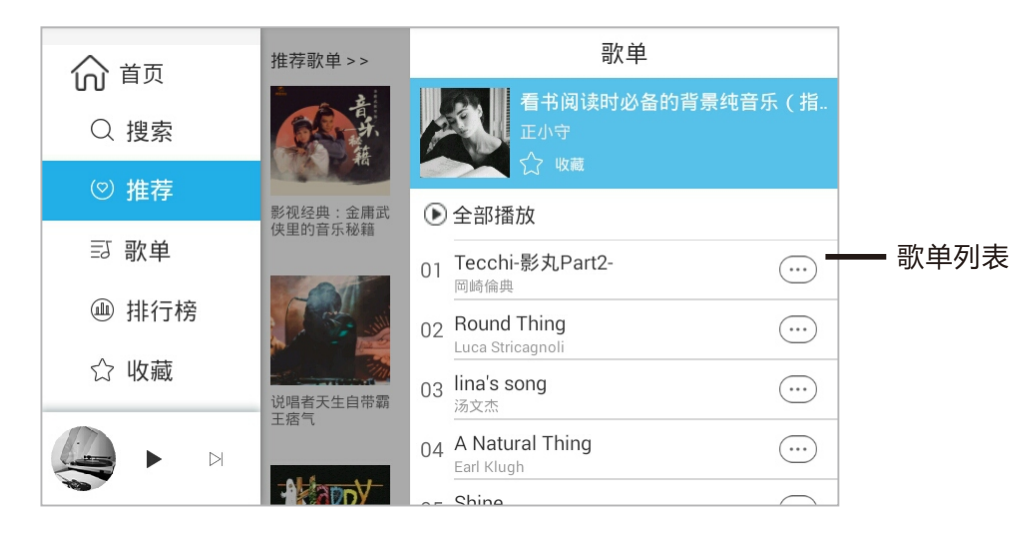

图1

**歌单列表:**显示歌单中所有的音乐信息,可对歌曲进行管理操作。

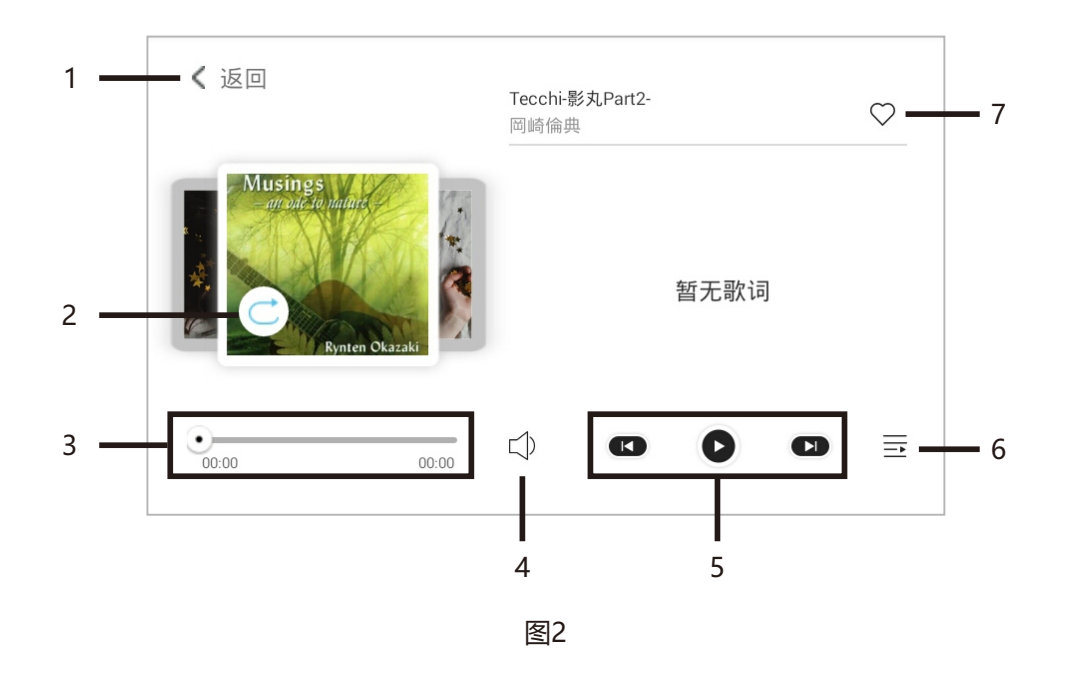

**全屏播放界面:**可对歌曲进行播放、暂停、上一曲、下一曲控制;当前歌词、歌单查看;可选择 播放模式,收藏你喜欢的曲目。

1. 返回: 点击即可返回上一界面。

2. 播放模式: 点击即可切换播放模式: 单曲循环, 列表循环, 随机播放等。

**3. 播放时间控制:**滑动滑块可自由选择播放时间点。

4. 音量: 点击即可调整播放音量大小。

5. 播放控制: 可对歌曲进行播放、暂停、上一曲、下一曲控制。

6. 歌单列表: 点击即可显示歌单中所有的歌曲。

7. 收藏:点击即可点亮爱心,当爱心变为红色即成功将此歌曲添加进喜爱列表。

### **2. 网络电台**

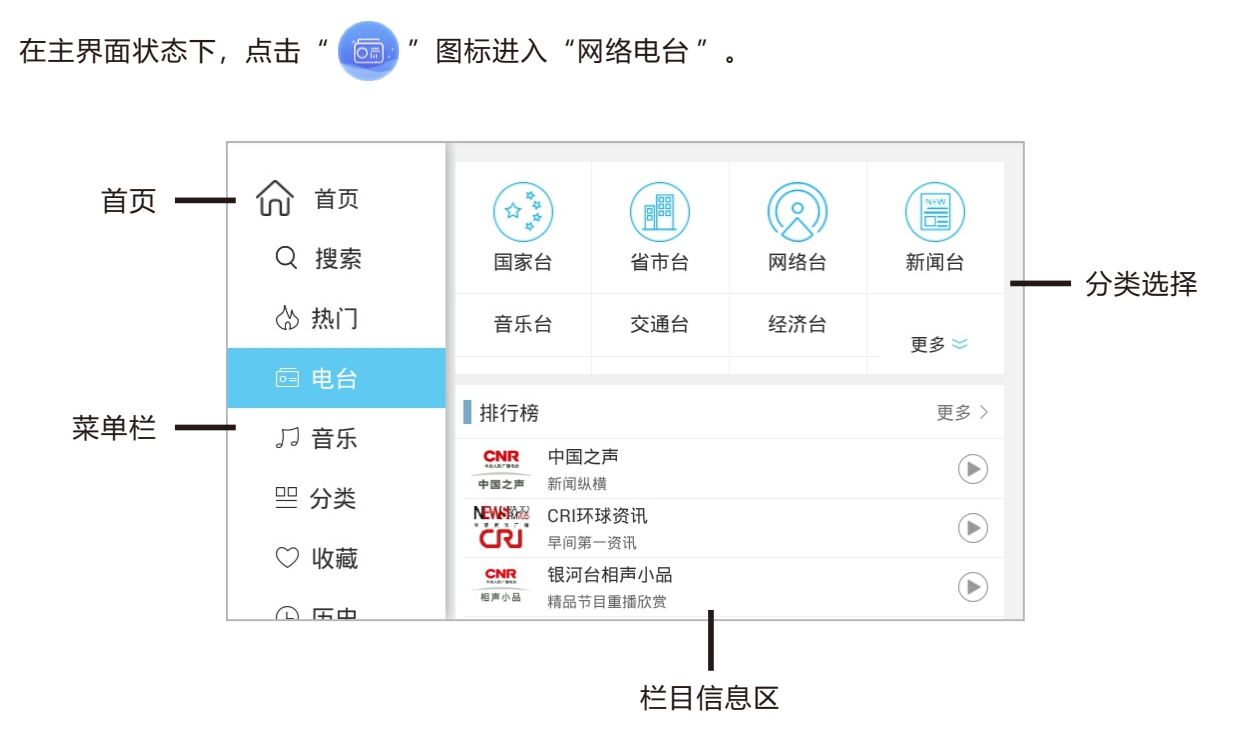

**首页:**点击即可返回主界面。

**菜单栏:**可进入不同栏目。

**分类选择:**可选择电台栏目的详细分类。

**栏目信息区:**显示详细的电台栏目信息;点击电台进入电台全屏播放界面。

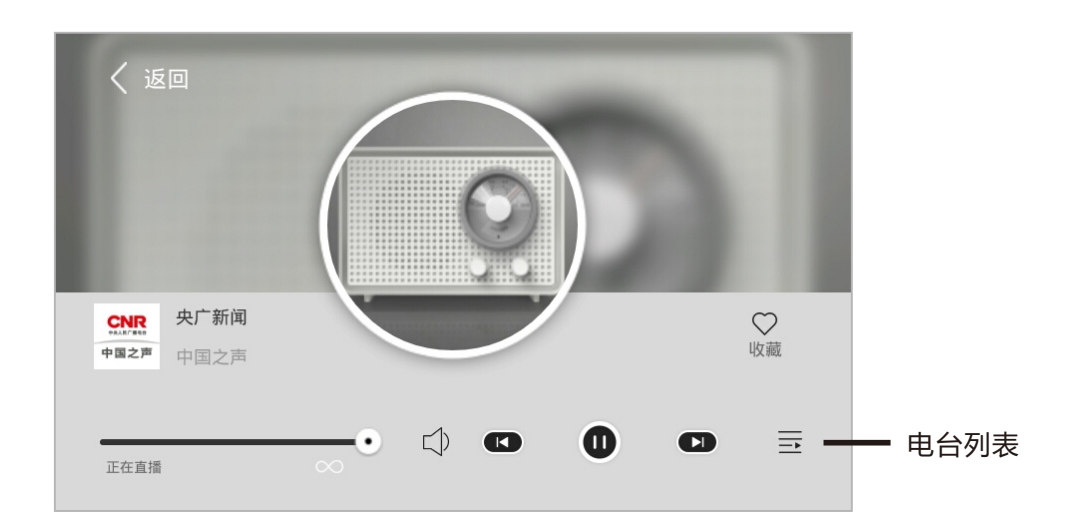

**全屏播放界面:**可对电台节目进行播放、暂停、上一电台、下一电台控制;收藏你喜欢的电台。 **电台列表:**点击即可显示电台列表中所有的电台。

### **3. 本地音乐**

在主界面状态下,点击" 3 "图标进入"本地音乐"。 首页 = □ 首页 单曲 艺人 专辑  **田 全部歌曲** Ø (▶) 播放全部 () 江智民 - 缘分五月 [mqms2]  $(\,\cdot\,\, \cdot\,\, \cdot\,)$ ♡ 喜欢的音乐  $\rightarrow$ 江智民 菜单栏 2 Sam Smith - Stay With Me **G 最近播放**  $\rightarrow$  $(\cdot \cdot \cdot)$ 曲库列表 Sam Smith **三** 我的歌单 3 Sam Smith - Stay With Me  $\left\langle \right\rangle$  $(\cdot \cdot \cdot)$ Sam Smith  $\overline{1}$  $(\cdot\cdot\cdot)$  $\sqrt{4}$ 江智民 - 缘分五... ·<br>未知艺术家 播放控制区 - $\mathbf{A}$ 江智民  $5 - 10$  $(\cdot\cdot\cdot)$ 未知艺术家  $\vert\triangleleft$  $\,>\,$  $6$  10KHz-0dB  $(\cdot \cdot \cdot)$ 10KHz

**首页:**点击即可返回主界面。

**菜单栏:**可快速按类型显示曲库信息;可创建、管理歌单。

**曲库列表:**显示曲库中所有的音乐信息,可对曲目进行管理操作。

**播放控制区:**可对歌曲进行播放、暂停、上一曲、下一曲控制;点击唱片集画面可切换到全屏播 放界面。

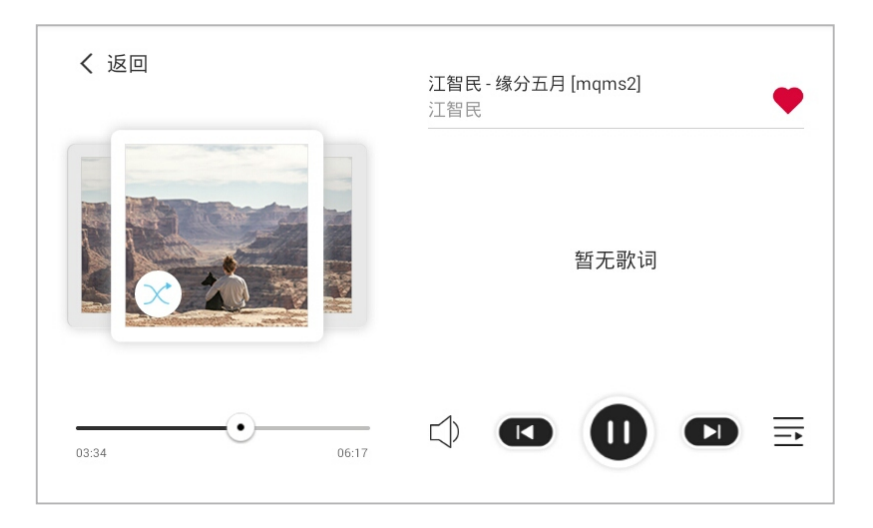

**全屏播放界面:**可对歌曲进行播放、暂停、上一曲、下一曲控制;当前歌词、歌单查看;可选择 播放模式,收藏你喜欢的曲目。

# **4. 蓝牙**

(1) 在主界面状态下,点击" <sup>(2)</sup> "图标进入"蓝牙"音乐播放界面,在手机或其他设备中开 启蓝牙, 当搜索到"GocAndroid"后点击连接, 输入配对密码"0000", 当出现已连接提示时, 表示蓝牙设备连接成功(本机蓝牙名称可在<设置-系统信息>中修改)。

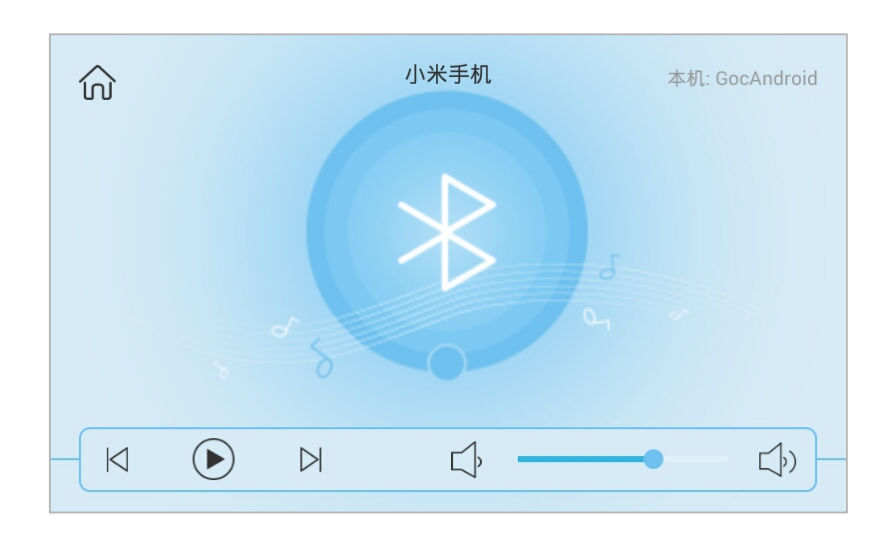

(2)触摸下列图标进行蓝牙播放控制:

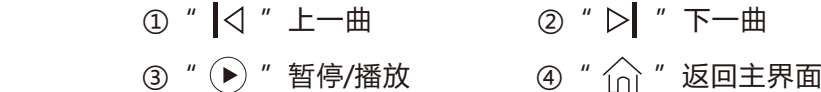

(3)触摸" "图标左右调节音量。

# **5. AUX辅助音源**

(1) 在主界面状态下, 点击 " <mark>道 </mark> " 图标进入 "AUX辅助音源" 播放界面 。

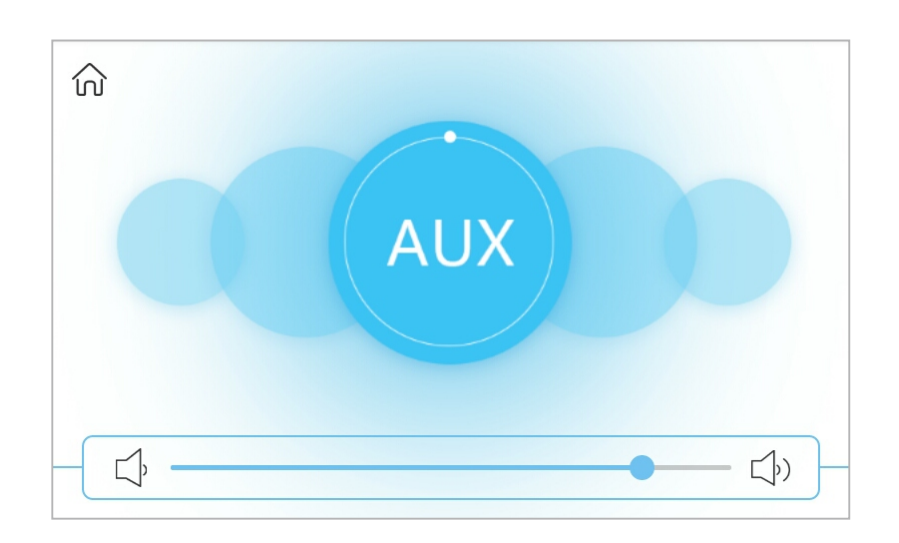

- (2)触摸" "图标左右调节音量。
- $(3)$ 触摸" $\stackrel{\frown}{\bigcap}$ "图标返回主界面。

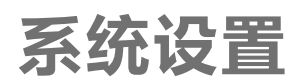

在主界面状态下, 触摸 " $\bigodot$ "图标即进入系统设置界面。

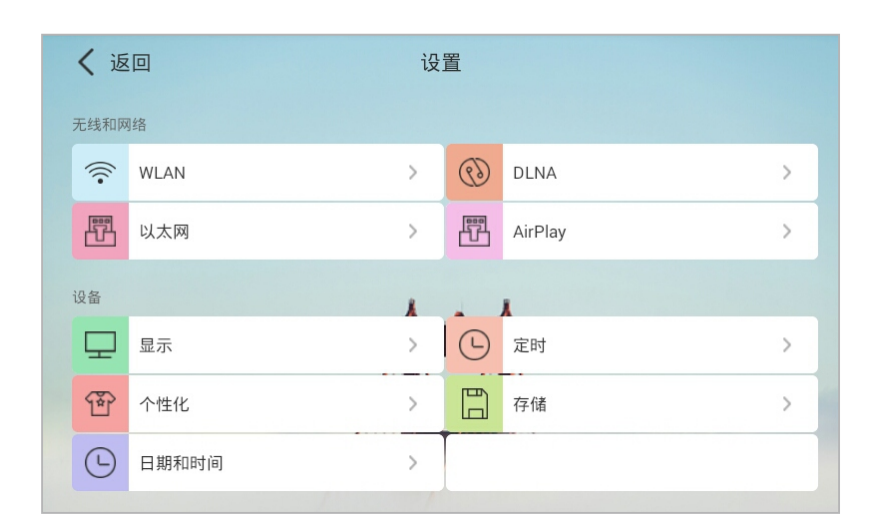

(系统设置界面)

# **1. 无线和网络**

#### **(1)WLAN设置**

①打开WLAN,滑动按钮至右边打开开关。

②点击可连接的网络名称,输入密码,点击连接。

③点击返回按钮可返回上一界面。

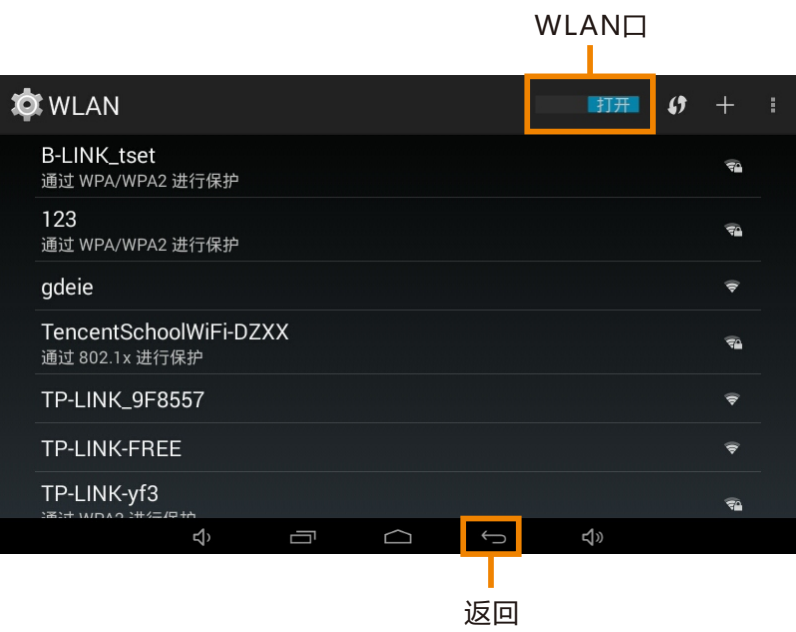

(WLAN界面)

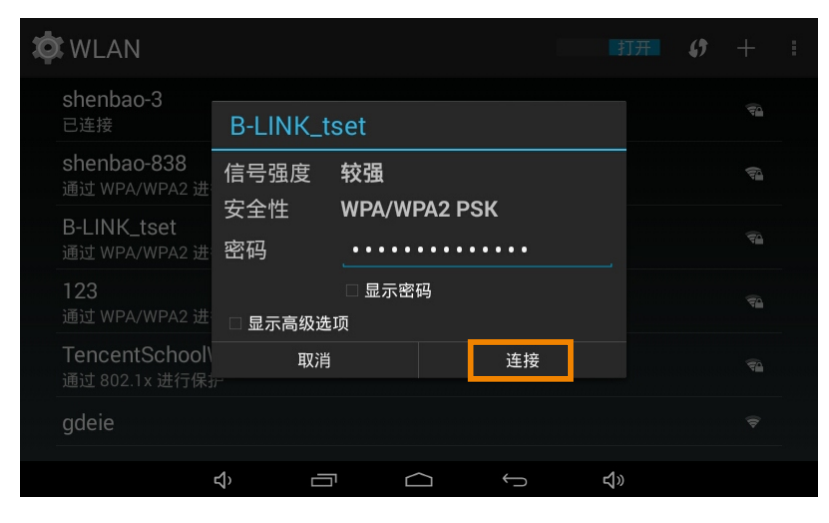

(输入密码)

#### **(2)以太网**

开关可控制是否开启有线网络,可设置IP地址等信息。

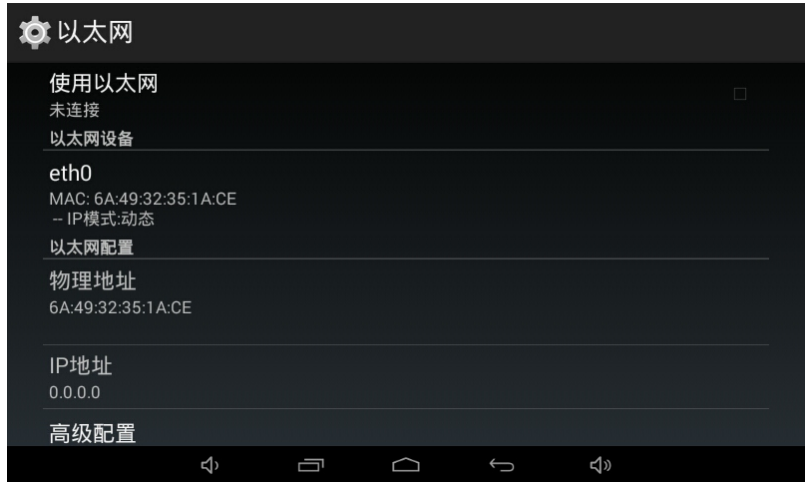

(以太网界面)

#### **(3)DLNA**

选择是否打开DLNA开关,向右滑动即为打开。

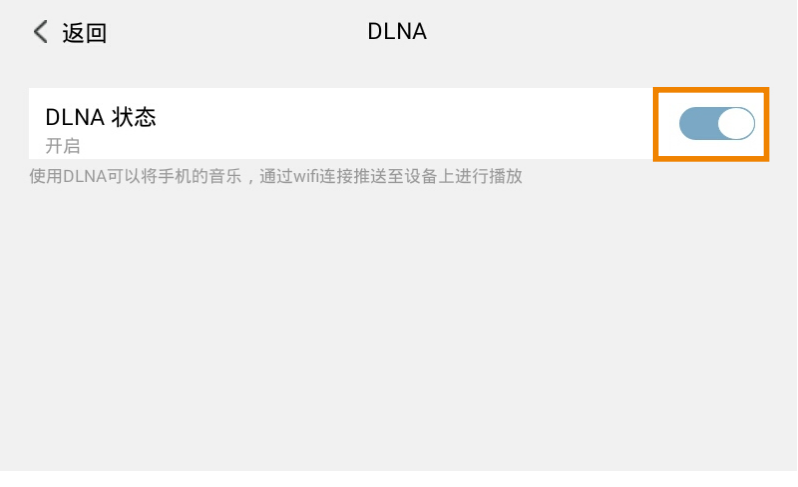

(DLNA界面)

#### **(4)AirPlay**

选择是否打开AirPlay开关。

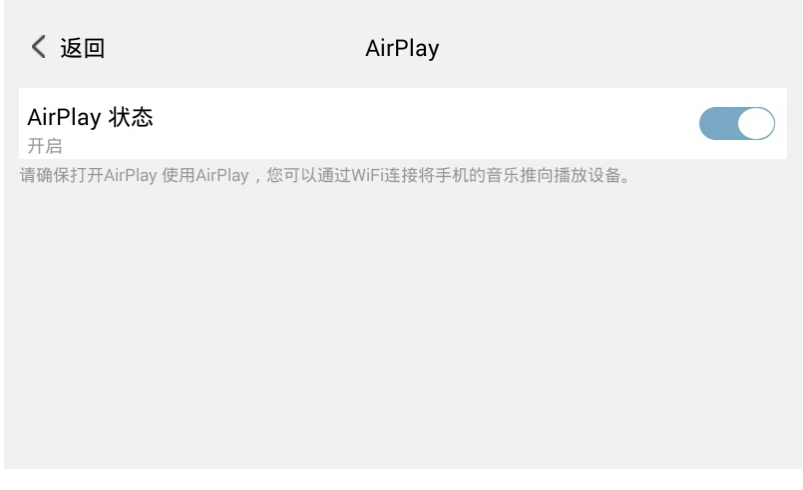

(AirPlay界面)

# **2. 设备**

#### **(1)显示**

可对屏幕亮度、休眠时间、互动屏保进行设置。

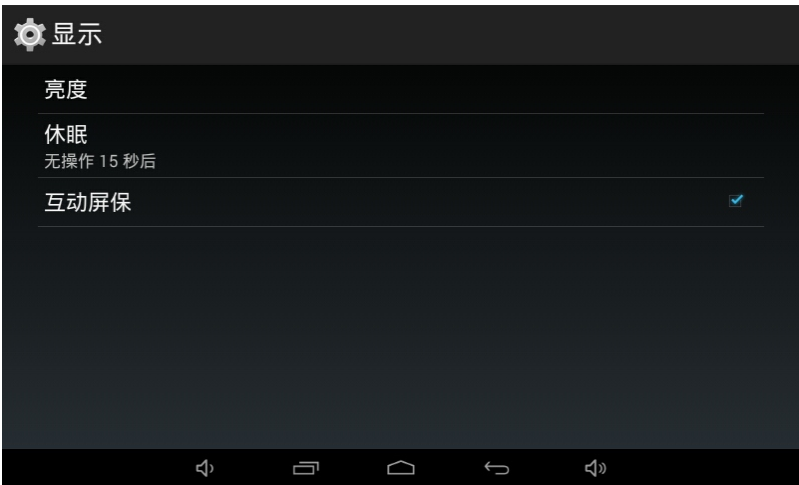

(显示设置)

#### **(2)壁纸**

可选择壁纸,点击确定更换壁纸。

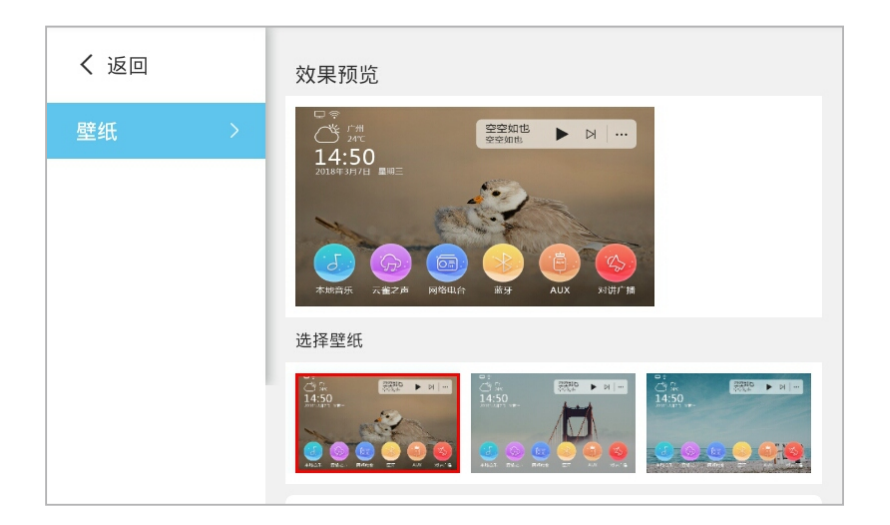

#### **(3)日期与时间**

可自动或手动设置日期和时间;可选择不同时区、日期格式。

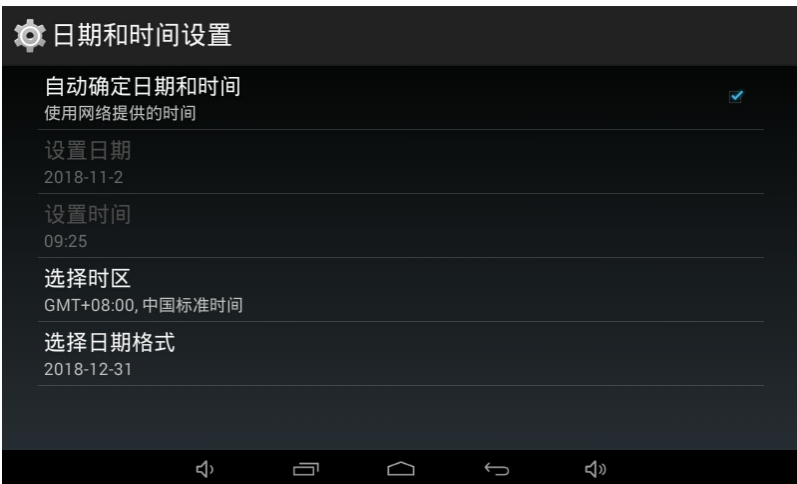

#### **(**4**)定时**

可创建您想要的定时方案,设置定时方案的时间、重复周期、行为;点击管理可删除和修改已创 建的闹钟方案。

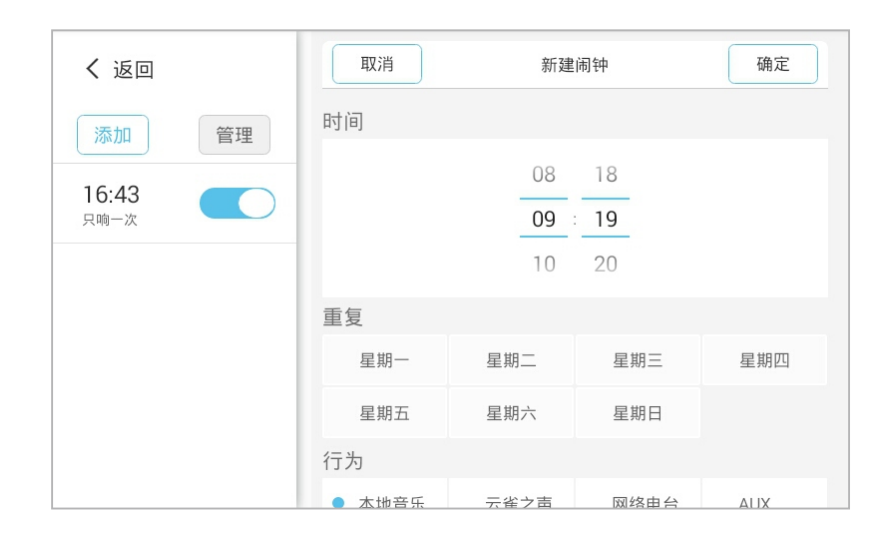

#### **(5)存储**

查看存储状态信息。

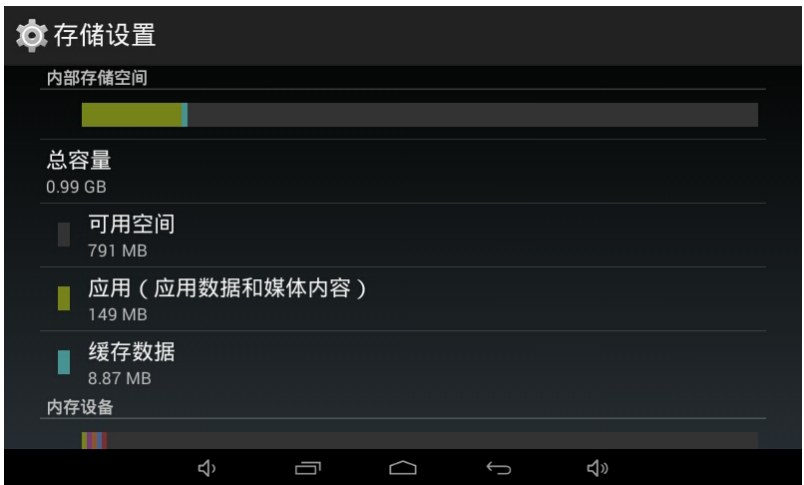

# **3. 系统**

### **(1)应用**

可查看本机已安装应用,并对已安装的应用进行强行停止和卸载操作。

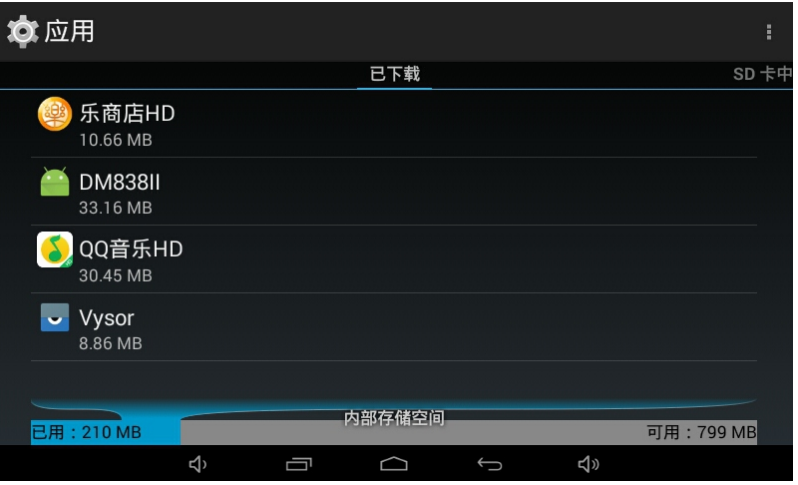

(已安装应用)

| ◇ 应用信息               |   |                            |          |
|----------------------|---|----------------------------|----------|
| QQ音乐HD<br>版本 4.8.2.5 |   |                            |          |
| 强行停止                 |   | 卸载                         |          |
| ✔显示通知                |   |                            |          |
| 存储                   |   |                            |          |
| 总计                   |   |                            | 30.45 MB |
| 应用                   |   |                            | 30.45 MB |
| USB 存储(应用)           |   |                            | 0.00B    |
| 数据                   |   |                            | 0.00B    |
| SD 卡                 |   |                            | 0.00B    |
| 移至 SD 卡              |   |                            |          |
| ⊲                    | Ţ | <l)< td=""><td></td></l)<> |          |

(卸载和停止应用)

### **(2)输入法**

可设置输入法开关、切换输入法键盘。

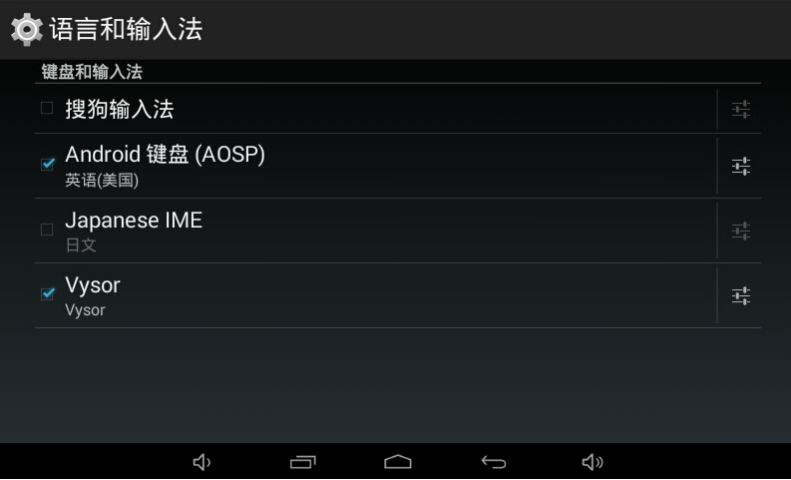

#### **(3)音效**

提供5种音效选择,也可自定义调节音效值。

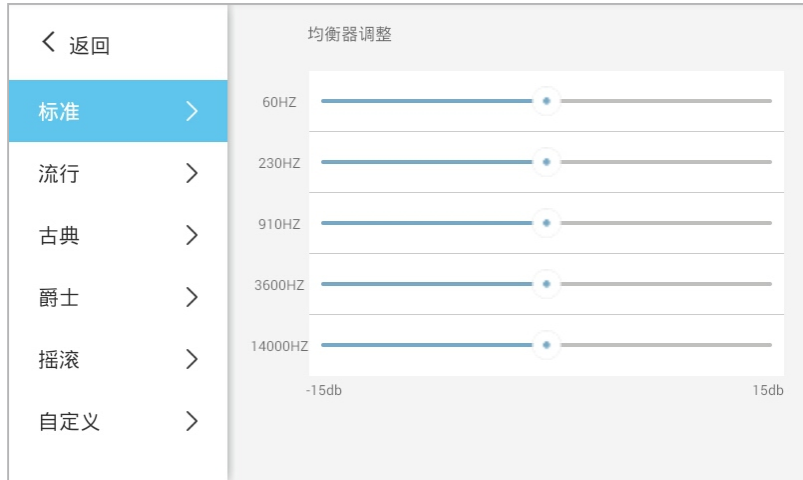

### **(4)多语言**

提供不同语言选择。

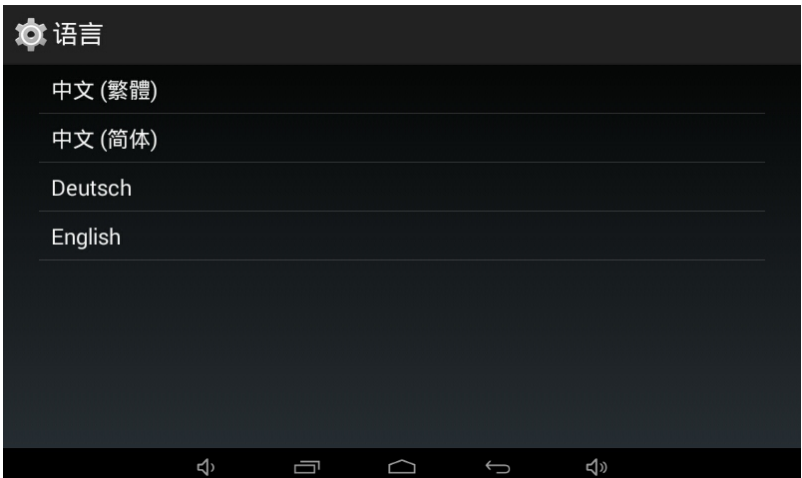

#### **(5)系统信息**

可修改设备、蓝牙/DLNA/Airplay名称,检查系统更新和查看序列号。

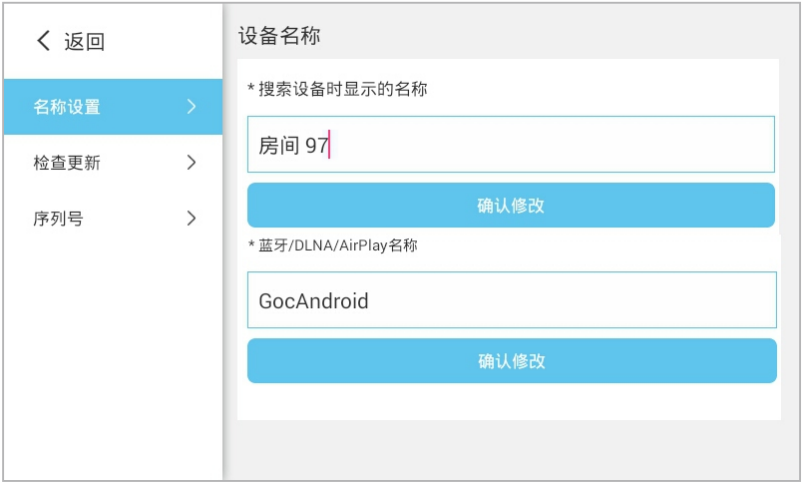

#### **(6)出厂设置**

清除所有数据,恢复出厂数据。

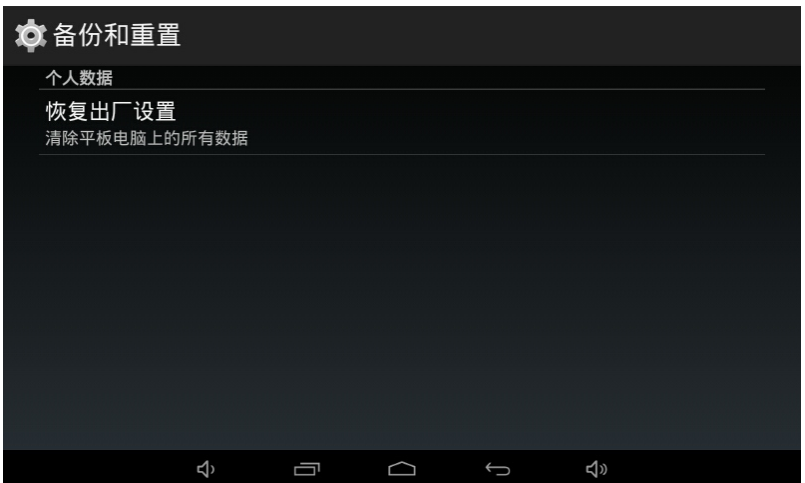

#### **(7)关于**

点击可查看说明书及control X下载二维码。

# **指标参数**

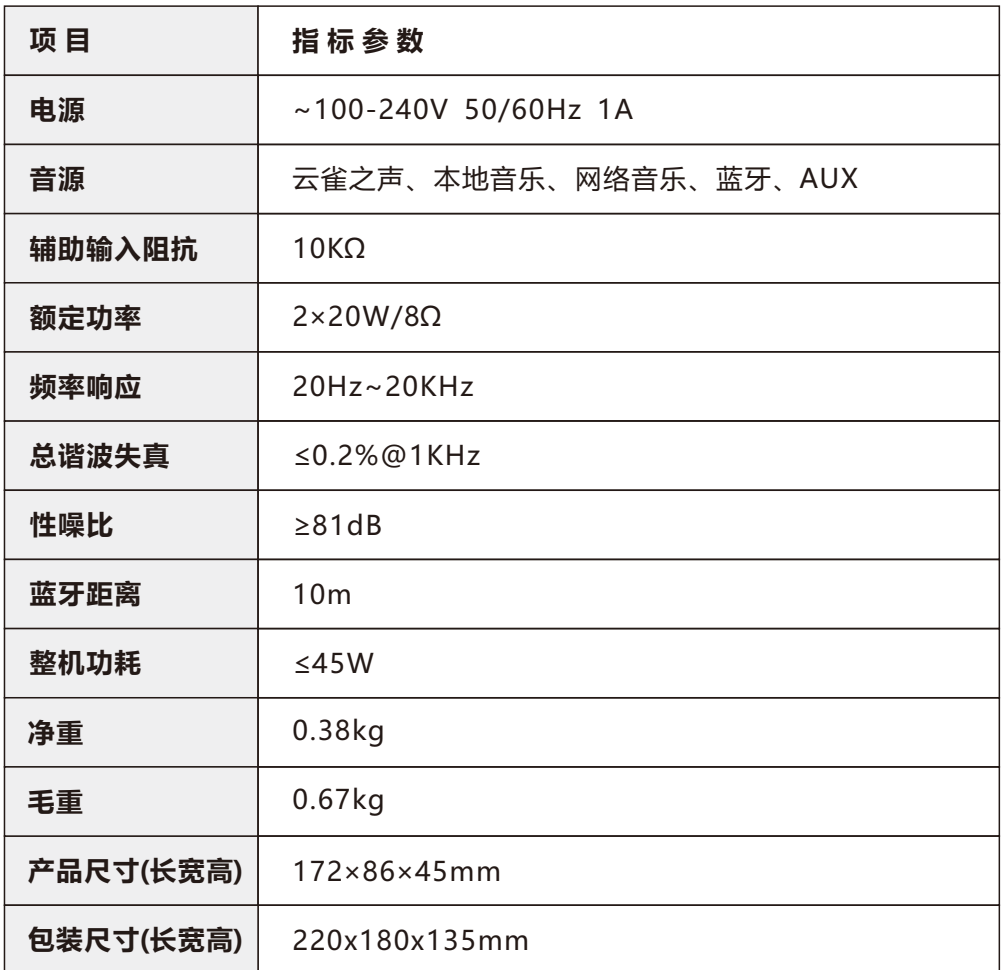